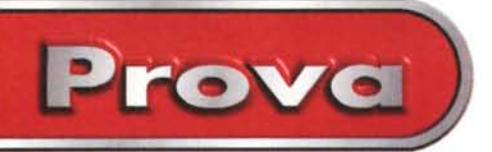

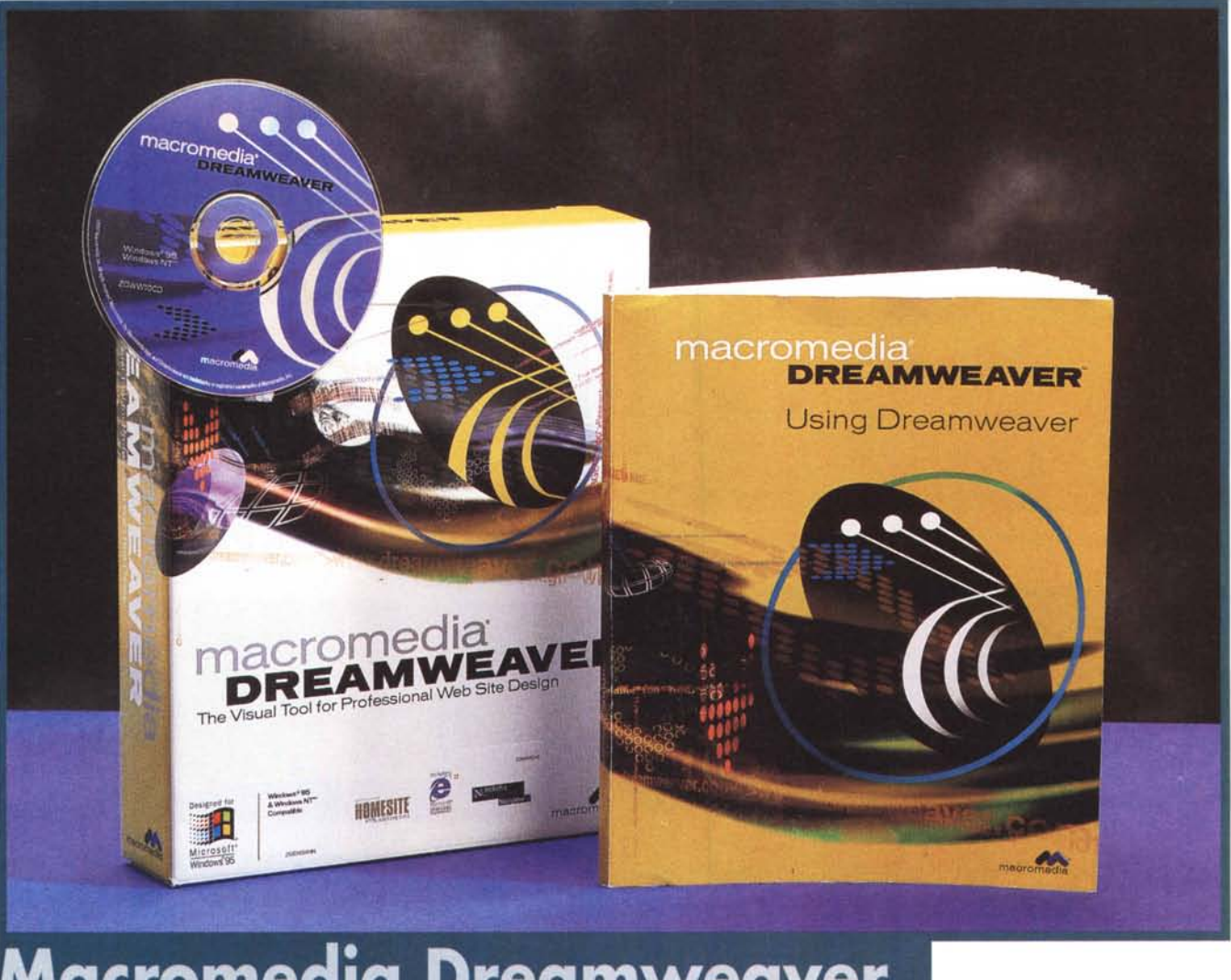

# **Macromedia Dreamweaver**

Macromedia, la casa nota per i suoi ottimi prodotti di authoring multimediale (citiamo Authorware e Director, veri standard nella loro categoria, ed il nuovissimo Flash) e per il suo Shockwave (uno dei più noti plug-in per la gestione di elementi multimediali e di animazioni su Internet), propone il nuovo Dreamweaver, un tool visuale per lo sviluppo di pagine Web, la cui principale caratteristica è quella di essere già completamente orientato al DHTML, la nuovissima versione del linguaggio HTML, adatto allo sviluppo di pagine molto ... movimentate.

Descrivere le varie funzionalità del Dreamweaver equivale quindi in buona parte a descrivere le caratteristiche del Dynamic HTML. Esistono delle specifiche "ufficiali" per il DHTML (emanate dal Word Wide Web Consortium, W3C) che sono in buona misura riconosciute sia dall'Internet Explorer 4.0 della Microsoft che dal Netscape Navigator 4.x della Netscape.

Dreamweaver, a sua volta, copre buona parte di queste specifiche, anche se ovviamente è possibile usarlo anche come semplice HTML Editor, per realizzare quindi pagine più semplici, leggibili con qualsiasi browser. Sempre a proposito di compatibilità tra pagine sviluppate e browser per vederle ci sembra molto utile la funzionalità, disponibile in Dreamweaver, che si chiama Check Target, che serve proprio per verificare tale compatibilità.

Prima di parlare del Dreamweaver, di analizzarne l'ambiente e di descriverne le funzionalità, ci sembra opportuno elencare le principali caratteristiche del linguaggio DHTML.

Ricordiamo che a questo argomento sono dedicati numerosi articoli apparsi su MC (ad esempio sui numeri di gennaio e di febbraio) ed un altro articolo apparso sul numero di gennaio di Byte Italia, ai quali rimandiamo i più interessati all'argomento.

# **Da HTML a DHTML**

Il codice DHTML, come del resto quello HTML, è in chiaro, in altre parole si può leggere e (teoricamente) scrivere con un normale editor testuale (anche con il Notepad di Windows 95), solo che è molto complicato, deIl'HTML, al limite della comprensibilità.

Macromedia Dreamweaver

**Prova I,**

#### **Macromedia Dreamweaver**

#### *Produttore:*

Maeromedia Ine. 1996 600 Townsend St. San Franeiseo CA 94103 USA

#### *Distributore:*

Modo srl Via Masaecio, 17 41100 Reggio Emilia Tel. 0522-50.41.11

L. 899.000 *Prezzo indicativo* (IVA esclusa):

La complessità è dovuta al fatto che DHTML prevede non solo molti nuovi tag ma anche piccoli brani di programma

scritti in JavaScript. Questa complessità rende ancora più importante il compito degli editor (più di quanto non lo fosse ai tempi dell'HTML puro, che molti preferivano addirittura scrivere "a mano") che devono facilitare la creazione di pagine anche molto articolate, mostrando all'utente un'interfaccia operativa semplice, ma trascrivendo un codice complesso.

Un HTML/DHTML Editor deve quindi essere visuale, il che significa che l'ambiente di lavoro deve mostrare direttamente l'aspetto finale della pagina, deve facilitare la sua composizione, non solo la digitazione del testo, ma la sua strutturazione, la sua formattazione, ecc., deve facilitare l'inserimento degli elementi non testuali, come immagini, tabelle, ecc., deve permettere l'inserimento e l'immediato controllo dei link, deve facilitare la creazione e la gestione delle frame. Deve comunque permettere da una parte il controllo "a vista" del codice HTML e dall'altro l'immediata verifica dell'effetto finale, al limite richiamando come proprio servizio un browser esterno.

Altre tipiche funzionalità di un HTML Editor sono quelle che riguardano l'inserimento di elementi "esterni": ActiveX Objects, Netscape plug-in, Applet Java, Script nei vari liguaggi tipici di Internet, Shockwave Movies, oppure la creazione di form, le pagine che contengono campi riempibili, che in genere vengono rinviati, via e-mail, al proprietario del sito. Tornando alle caratteristiche del DHTML, riteniamo utile ricordare sinteticamente quelle principali:

• la possibilità di definire dei fogli di stile, che possono essere esterni rispetto al file DHTML, e che quindi permettono di personalizzare la pagina semplicemente sostituendo il file con gli stili,

• la possibilità di eseguire il posizionamento assoluto degli oggetti nella pagi*Figura* l -*Macromedia Dreamweaver - Le gallery su Internet. Dreamweaver* è *il nuovo*

*DHMTL Editor della Macromedia. La sua caratteristica principale* è *proprio quella di supportare, lato sviluppatore, il Dynamic HTML, la nuova versione del linguaggio per Internet, supportata, lato browser, sia da Netscape Navigator 4.0 che* da MS Explorer 4.0. L'ar*gomento DHTML* è *stato trattato, nei suoi principali aspetti, teorici e pratici, nei numeri di gennaio* e *di febbraio di MCmicrocomputer e nel numero di gennaio di Byte Italia, e questo dimostra la sua "attualità ". Su Internet si può trovare tutta la docu-*

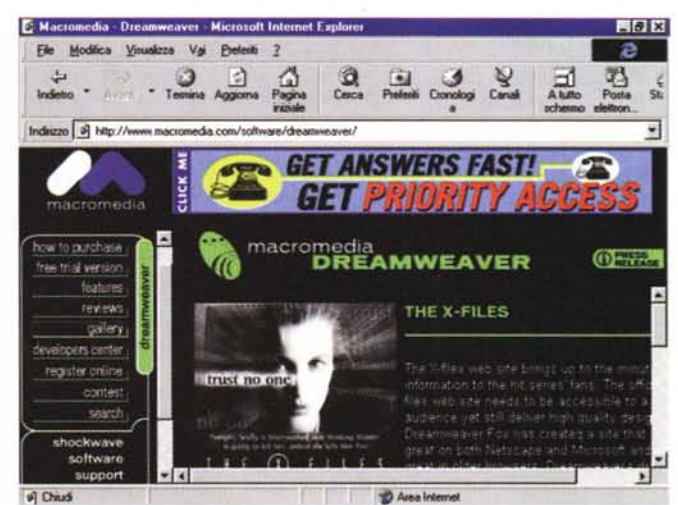

*mentazione possibile ed immaginabile relativa a DHTML e anche numerosi siti, come questo, realizzati con Dreamweaver. Ci si arriva partendo dal sito della Macromedia, dal quale* è *anche possibile le conslgliabileJ scaricare una versione trial del prodotto.*

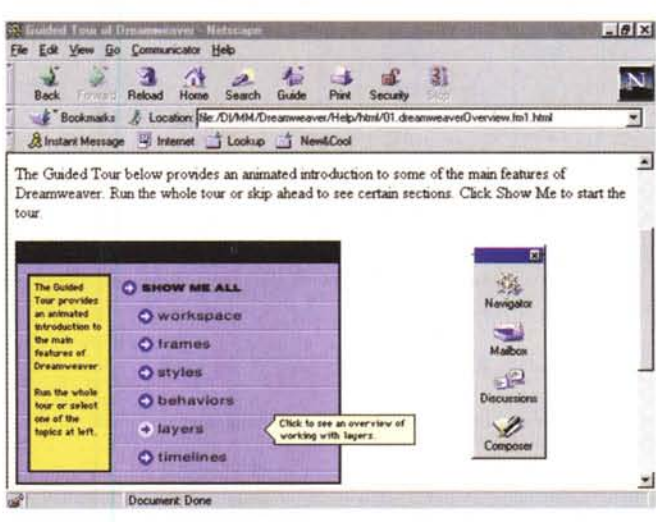

*Figura* 2 - *Macromedia Dreamweaver - Utilizzo delle animazioni Shockwave.*

*A parte il qui presente Dreamweaver, tool di authoring per Internet, la Macromedia propone numerosi altri prodotti di authoring multimediale. Primo tra tutti il Director, che vedremo nel prossimo numero di MC, poi il Flash. Altro fiore all'occhiello della Macromedia* è *Shockwave, un insieme di plug-In progettati "to play interactive multimedia on the web ". Shockwave esegue media realizzati con Director e con Flash. Alcune parti delf'help in linea di Dreamweaver contengono animazione Shockwave.*

*Figura* 3 - *Macromedia Dreamweaver - L 'help in linea.*

/! *manuale di Dreamweaver contiene una serie di eserciz/~ spiegati passo passo, utilissimi per impadronirsi del prodotto e, conseguentemente, per sperimentare le varie caratteristiche del Dynamic HTML. La documentazione tecnica, quella che descrive le varie funzionalità presenti nel prodotto,* è *invece disponibile sul CD ed* è *fornita in formato HTML. Sul CD ci sono anche Netscape Navigator 4.0, MS Internet Explorer 4.0* e *una serie, purtroppo limitata, di esempi.*

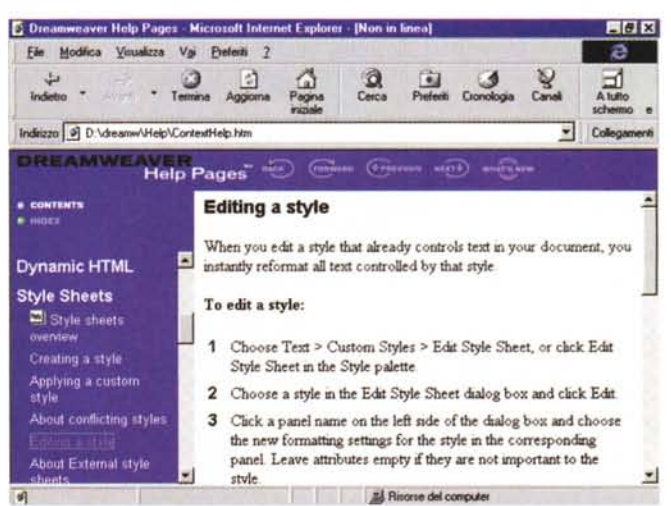

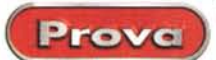

na (in pratica la posizione X e Y della videata, espressa in pixel),

• la possibilità di definire il movimento degli oggetti nella pagina (un ciclo che fa variare le coordinate X e Y),

• la possibilità di gestire gli eventi relativi alla pagina ed agli oggetti presenti sulla pagina.

Si tratta di una serie di caratteristiche" sparse" che in Dreamwe-

aver trovano specifiche funzionalità che si affiancano a tutte le altre, quelle non DHTML.

Il rivale più noto del Dreamweaver è, ovviamente, il FrontPage 98 della Micro-

*Figura* 4 - *Macromedia Dreamweaver - Ambiente operativo come Editor HTML.*

*Del Dreamweaver esistono sia una versione per Windows che una versione per Mac. L'ambiente operativo, che è molto "Mac-oriented", è caratterizzato da una serie di finestre volanti. Qui vediamo la situazione più semplice che si verifica quando si usa il prodotto come un normale HTML Editor. C'è la finestra principale, che* mo*stra un foglio a quadretti (una griglia per la quale* è *impostabile sia l'unità di misura che il passo) dove si inseriscono gli elementi della pagina che, a loro volta, attivano ciascuno una propria property box. La property box è uno degli elementi unifica tori dell'ambiente. In pratica le property box sono tante quanti sono i tipi di oggetto inseribili nella pagina. E' dalla property box che si impostano i link.*

> soft che però risulta più orientato alla gestione e creazione dei siti tradizionali e non è molto dotato in termini di tool per gestire automaticamente le caratteristiche di movimento e di animazione.

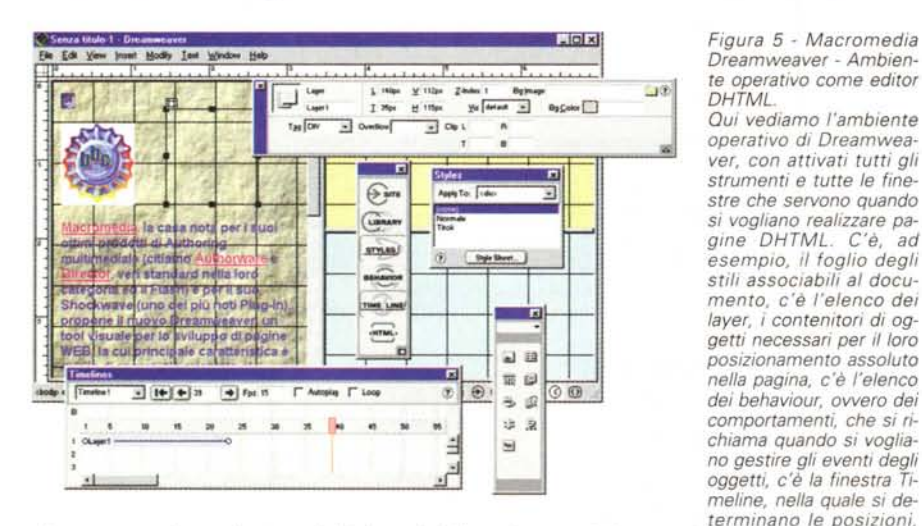

*che possono variare nel tempo, degli elementi della pagina, ecc. A ciascuno di questi strumenti operativi corrisponde una specifica nuova caratteristica DHTML.*

#### *Figura* 6 - *Macromedia Dreamweaver - Frame: croce e delizia.*

*Dreamweaver risolve abbastanza bene la gestione delle frame. Dispone di una funzionalità che serve per aprire dalla pagina attiva una e poi altre frame, indicandone a vista la posizione, e di una finestra che le mostra "miniaturizzate ". Ogni finestra dispone di una sua property box per le varie altre impostazioni. E' chiaro che con l'avvento del DHTML l'importanza delle frame, casi come quella delle table, tende a diminuire per il semplice fatto che i vari elementi della composizione possono essere posizionati direttamente sul-*

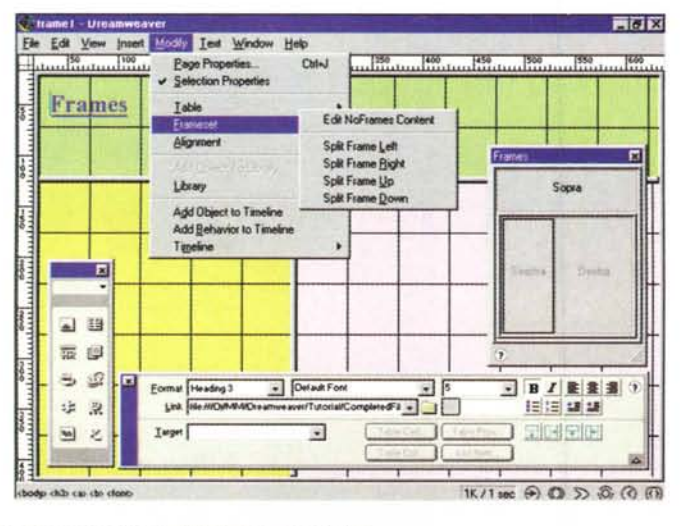

*la pagina e possono muoversi autonomamente gli uni rispetto agli altri*

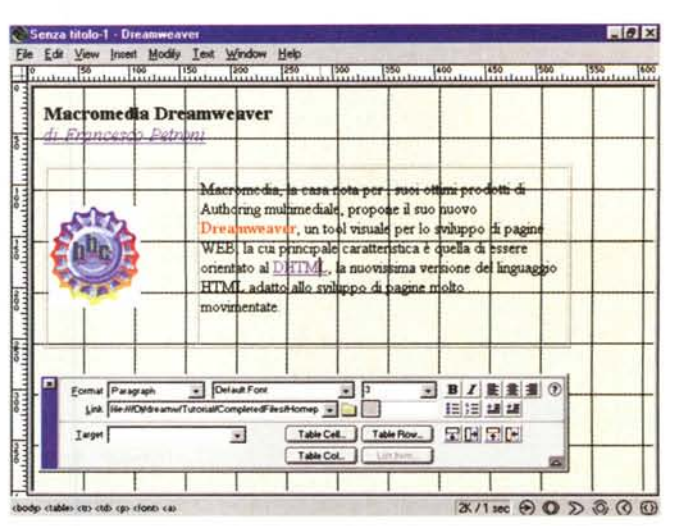

Evidentemente ci stiamo avviando ad una specializzazione dei vari tool di sviluppo per Internet.

to debbono realizzare le proprie pagine, quelli per i "Webmaster", quelli per gli autori" creativi", che devono dare al proprio sito caratteristiche di interattività e di spettacolarità a livello professionale. Dreamweaver appartiene sicuramente a quest'ultima categoria.

# **l'ambiente di lavoro di**

Del Dreamweaver abbiamo provato la versione per Windows. Se installato e lanciato in Windows mostra un look più Mac-oriented che non Windows-oriented. I vari strumenti non appaiono in toolbar standard ma in particolari pannelli, che si chiamano palette oppure inspector.

La pagina in lavorazione, che in pratica corrisponde alla Window di Dreamweaver, si chiama Document e su di essa si può attivare una griglia, per la quale si può definire sia l'unità di misura, che il passo, che il colore. E' chiaro che questa quadrettatura" del foglio diventa essenziale per i comandi, tipici del DHTML, di posiziona mento degli oggetti nel foglio.

Si può scrivere il testo direttamente sulla pagina ed a questo testo si possono facilmente assegnare le caratteristiche estetiche" desiderate, prelevandole dal menu Text. Nel caso si voglia utilizzare un foglio di stili si attiva il comando Custom Style, che porta al comando Edit Style Sheet. Si può creare un nuovo foglio o ci si può "Iinkare" ad un foglio già disponibile come file (desinenza CSS).

Nella pagina si possono inserire una serie di elementi, scegliendone il tipo dal menu Insert, oppure dalla palette, richiamabile con il comando Window Object. La palette che appare è divisa in tre se-

Quelli per gli utenti finali, che ogni tan-

# **Gli elementi che caratterizzano Dreamweaver**

208 MCmicrocomputer n. 182 - marzo 1998

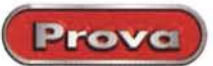

zioni che si chiamano rispettivamente Common, Forms ed Invisibles. Il significato della suddivisione è evidente. Common sono tutti gli oggetti inseribili in una pagina normale e visibili, ad esempio le table, le image, AppletJava, ActiveX, ecc. Forms gli oggetti inseribili in una pagina di tipo form, ovvero i classici oggetti per l'input. Invisibles sono gli oggetti presenti ma che non si vedono fisicamente sulla pagina. Ad esempio un anchor, ovvero un segnalibro" che serve per identificare un punto preciso della pagina, necessario ad esempio per un link, oppure un comment.

Elemento unificatore del tutto è senza dubbio la property box, che si adatta al tipo di oggetto, e ne permette la sua confiqurazione fine.

Ci sono una serie di funzionalità che permettono di controllare e di testare il lavoro, anche durante la fase di realizzazione. Si può lanciare la Preview sul browser e si può verificare la compatibilità con i vari browser, si può passare ad una vista HTML del proprio lavoro. Interessante è la possibilità di lavorare anche con un editor esterno, senza che<br>Dreamweaver "metta becco", insomma modifichi, quanto realizzato con tale editor (tecnologia Roundtrip HTML).

### **Verso DHTML**

Tutto quanto detto fino ad ora può essere considerato tipico di un buon HTML Editor. Vediamo ora altre funzionalità che servono per inserire elementi, per gestire effetti, per definire caratteristiche proprie del DHTML

Una prima funzionalità importante è quella che permette di definire dei layer. In pratica si tratta di contenitori, posizionabili a piacere nella pagina, che possono contenere qualsiasi elemento standard HTML (un'immagine, un testo, ecc.). I layer sono anche sovrapponibili e se ne può gestire la gerarchia. Ad esempio, con questo sistema, si possono sovrascrivere testi ad immagini.

A proposito di immagini, da citare la compatibilità con il formato PNG, la ver-<br>sione "patent-free" del formato GIF.

Se si vuole definire anche un movimento del layer occorre attivare la finestra Timeline che mostra, in una scala con i fotogrammi, la traccia del movimento

Dal punto di vista operativo occorre trascinare il layer sul grafico Timeline, poi spostare il layer stesso sulla pagina per fargli raggiungere la posizione finale. Dreamweaver si occupa di produrre, sulla base di queste semplici operazioni, il relativo codice DHTML.

E' evidente che, specie se gli oggetti in movimento sono tanti, e se questi vanno sincronizzati tra di loro, uno strumento che li fa vedere in una scala temporale fa-

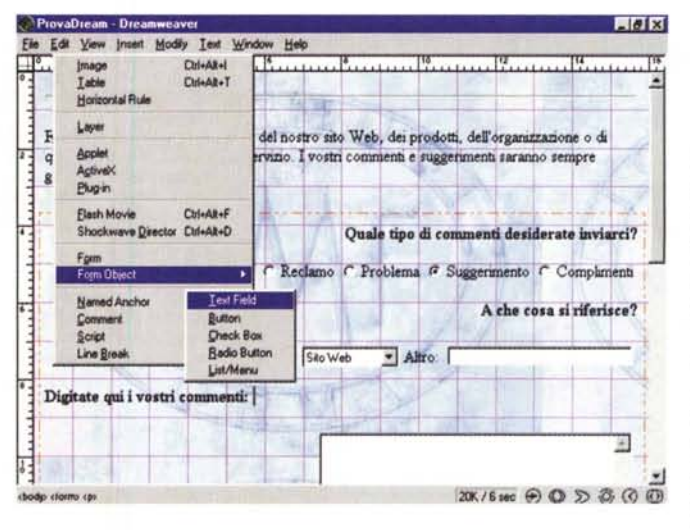

Figura 7 - Macromedia Dreamweaver - Il comando Insert. Vediamo una pagina di tipo form, facilmente realizzabile con Dreamweaver, ed il menu Insert che mostra i vari tipi di elementi<br>"esterni" inseribili nella pagina. Oltre ai plug-in di Netscape, agli Applet Java, agli ActiveX, sono inseribili oggetti Shockwave Director e Flash Movie, oggetti multimediali ed animati realizzabili con gli altri prodotti della Macromedia. I rapporti tra questi oggetti e la pa-

gina possono, al solito, essere regolati per mezzo della property box. In particolare è possibile definire contemporaneamente i tag Embed ed Object in modo da rendere la pagina compatibile sia con Netscape che con Explorer

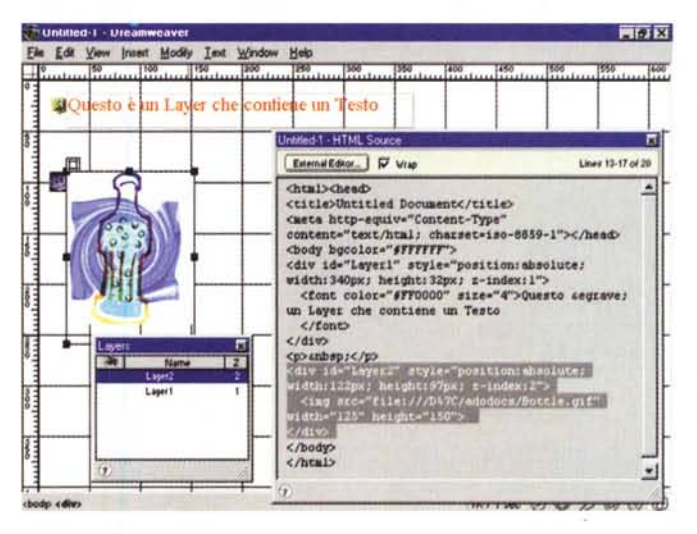

Figura 8 - Macromedia Dreamweaver - Il concetto di posizione assoluta

Vediamo, in secondo piano, una pagina con due layer, uno che contiene un'immagine ed uno che contiene una frase. Ogni layer contenente un oggetto mostra sulla pagina un marker che serve proprio per selezionare l'oggetto. Nella pagina HTML, sempre richiamabile per il controllo del codice sottostante, vediamo il codice corrispondente, caratterizzato dai tag DIV o SPAN.

Figura 9 - Macromedia Dreamweaver - Impostazione del movimento con il Timeline Inspec $tor$ 

Immaginiamo un oggetto, una figura piazzata in un suo laver, che ha una sua posizione iniziale. Per definirne il movimento occorre fare due cose: trascinare il layer nella finestrella Timeline, nella quale si imposta la durata, in "fotogrammi" dell'animazione e poi, sulla pagina, spostare l'oggetto nella posizione finale. E' Dreamweaver che traduce queste operazioni di trascinamento, molto semplici perché esequite "a vista", in codice DHTML e Java-**Script** 

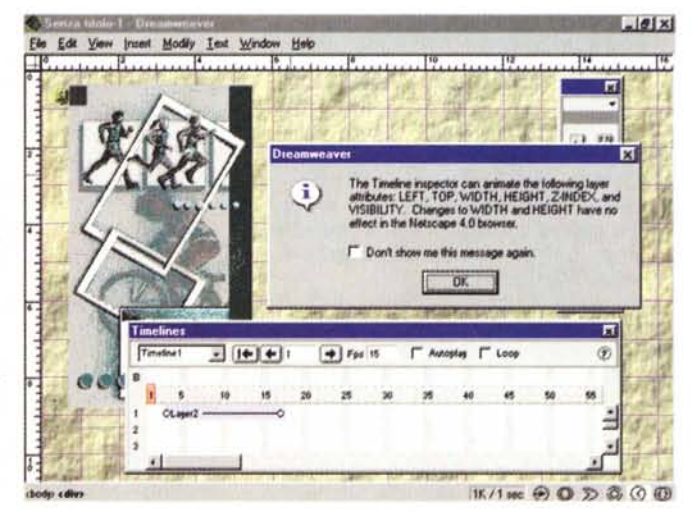

MCmicrocomputer n. 182 - marzo 1998

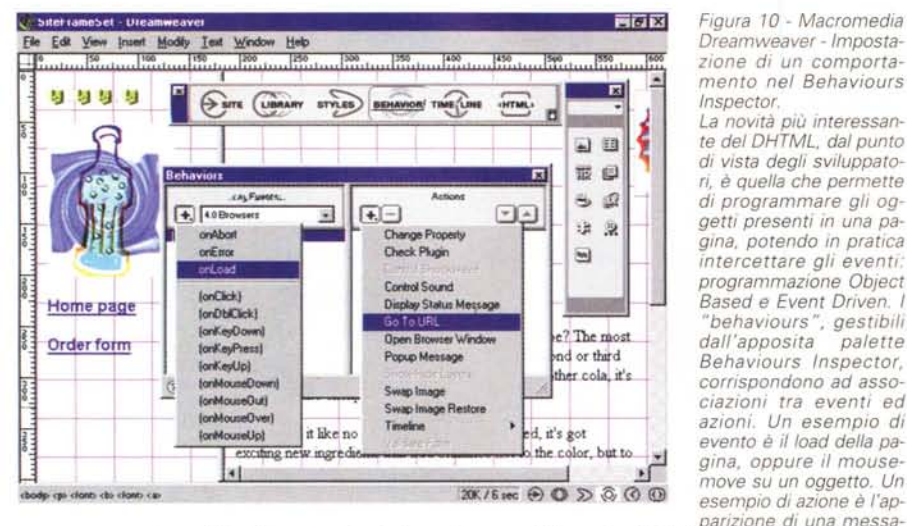

fio ~dl *'f-* l''''''' Modi> r'" ~\_ Ho\> *Dreamweaver - Imposta- ••• zione di un comportamento nel Behaviours Inspector.*

*La novità più interessante deIDHTML, dal punto di vista degli sviluppatori,* è *quella che permette di programmare gli oggetti presenti in una pagina, potendo in pratica intercettare gli eventi: programmazione Object Based e Event Driven. I "behaviours ", gestibili*  $d$ *all'apposita Behaviours Inspector, corrispondono ad associazioni tra eventi ed azioni. Un esempio di evento* è *il load della pagina, oppure il mousemove* su *un oggetto. Un esempio di azione* è *l'apparizione di una messa-*

ge box oppure la modifica di una proprietà di un elemento della pagina. Nella figura vediamo un collage *con un elenco di eventi ed un elenco di azioni.*

*zionalità Check Target. Uno dei problemi che più angosciano gli sviluppatori di siti* è *quello della compatibilità con* i *vari browser che* i *potenziali "visitatori" possono utilizzare. Ad esempio tutte le funzionalità dinamiche sono viste solo dalle versioni 4.0 dei vari browser, oppure un codice VBScnpt* è *visto solo dai browser marca Microsoft* e *cosi via. Dreamweaver permette di eseguire un check preventivo del proprio lavoro, per verificare la sua compatibilità con un determinato browser. /I risultato del* check è una pagina<sup> «bod</sup>le delle che dont» qu *HTML che riporta gli er-*

Prova

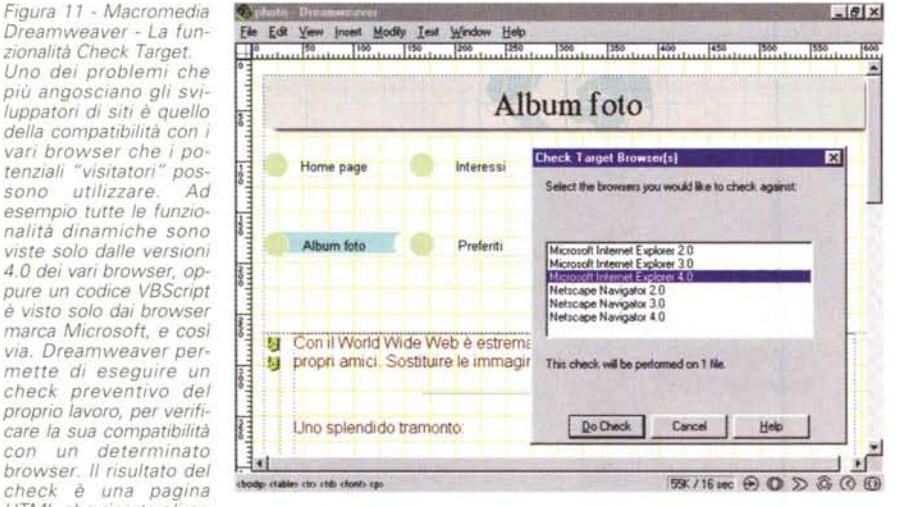

*rori,* o *meglio l'elenco delle incompatibilità.*

#### cilita enormemente il lavoro.

Questo per quanto riguarda il posizionamento degli oggetti ed il loro movimento.

Per quanto riguarda invece la programmazione Object Based ed Event Driven si può utilizzare il Behaviours Inspector. La traduzione, da dizionario, del termine *behaviours* è *comportamenti* e mi pare che ne indichi correttamente il significato assunto, in Dreamweaver, di evento e di conseguente azione.

In pratica, dato un oggetto presente nella pagina, se ne possono gestire gli eventi assegnando direttamente all'evento stesso un'azione. Tale operazione si può avvalere del pannello Behaviours (lo vediamo in una delle figure) che elenca in due colonne eventi ed azioni. Ad ogni azione, elencata nel pannello, corrisponde una box per le necessarie specifiche.

Ad esempio, in quella legata all'azione Change Property occorre indicare nome dell'oggetto (che deve essere stato nominato), proprietà interessata e nuovo valore della proprietà stessa.

## **Altre caratteristiche del Dreamweaver**

Per quanto riguarda la gestione dei siti, Dreamweaver dispone di una funzionalità, che si chiama Site View, che permette di vedere dall'alto, ovvero dal punto di vista" sito", il proprio lavoro, sia nel caso in cui si stia sviluppando localmente, sia nel caso si voglia lavorare su una copia di un sito già operativo, e quindi su un server remoto.

Molto utile per i professionisti di Inter-

net è la possibilità di organizzare delle librerie, che altro non sono che insiemi di pagine, ad esempio pagine che vengono movimentate spesso, oppure pagine linkate nel loro insieme da più siti.

L'ambiente operativo si può personalizzare aggiungendo propri oggetti alla palette degli oggetti. La procedura, molto semplice, consiste nel realizzare l'oggetto, ad esempio un oggetto cui corrisponde un codice HTML, e di salvarlo nelle cartelle che Dreamweaver usa come magazzino degli oggetti. A questi oggetti personalizzati si può associare anche una iconcina 16 per 16 pixel, in modo che la personalizzazione sia completa.

# **Conclusioni**

L'evoluzione dal linguaggio di Internet. ed in particolare il passaggio dall'HTML al DHTML, sta comportando un'evoluzione degli strumenti di authoring.

Poiché l'evoluzione sta avvenendo un po' in tutte le direzioni (pagine tradizionali, pagine interattive, pagine che visualizzano dati provenienti da database, pagine con vere e proprie maschere di acquisizione di dati, ecc.) i vari prodotti, a seconda degli orientamenti della propria casa costruttrice, privilegiano una o l'altra delle direzioni

La Microsoft. ad esempio, producendo anche Internet Information Server, propone il FrontPage 98 come suo "braccio operativo" e spinge molto tutte le problematiche di accesso ai dati.

Dreamweaver, invece, essendo prodotto dalla Macromedia, la cui specializzazione è l'authoring multimediale, è molto orientato alle pagine spettacolari, animate, interattive, nelle quali possono essere anche ospitati oggetti realizzati con i vari prodotti di authoring della stessa casa. A tal proposito, poiché abbiamo in programma di provare, nel prossimo numero di MC, il Macromedia Director, ci riserviamo di approfondire questo specifico tema.

Del Dreamweaver lamentiamo l'assoluta indifferenza per l'interfaccia Windows e la mancanza di materiale dimostrativo. Tutti gli altri prodotti per Windows, di qualsiasi categoria, non solo dispongono di materiale, di modelli, ma in genere propongono procedure di autocomposizione che rappresentano, anche per i più esperti, un'ottima base di partenza quando si inizia un nuovo lavoro.

Pur con questi limiti, che non riguardano le funzionalità del prodotto, ma la sua interfaccia e la sua dotazione, Dreamweaver si propone come ottimo strumento di sviluppo soprattutto in quelle situazioni in cui già vengano utilizzati gli altri prodotti della Macromedia, rispetto ai quali Dreamweaver stesso si propone come partner ottimale. [#G]

# La prima<br>tecnologia<br>creata<br>per l'uomo

Alle soglie del terzo millennio, nessuno aveva ancora creato una tecnología veramente amica dell'uomo, capace di assisterlo completamente nella vita di tutti i giorni... poi, è arrivata, Jepssen, con il primo ed unico computer al mondo, sintesi di una tecnologia unitaria, in grado di aiutarci, in qualsiasi nostra esigenza e in assoluta automazione, progettato per eseguire tutti i comandi impartiti utilizzando, in maniera semplice e naturale, la nostra voce: dal controllo dello stato di salute o dell'ambiente, al controllo della comunicazione audio-video o di tutte le apparecchiature elettriche o elettroniche presenti in casa, in azienda o in ufficio, dando inizio ad una nuova era: quella della libertà tecnologica. Se anche tu vuoi essere protagonista di questa grande rivoluzione contatta il ns Servizio Clienti per telefono o via Internet oppure compila ed invia per posta o per fax il coupon allegato. Configurazioni a partire da L. L198,000 con processore P-233MMX e da L. 1.629.000 con processore Pentium II 233.

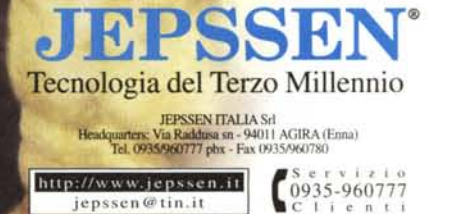

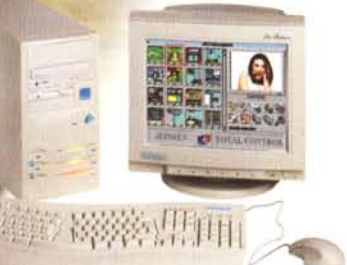

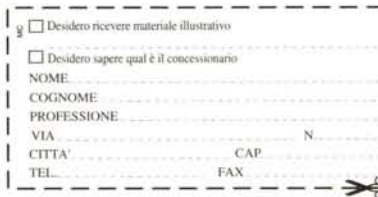